**پيمانه مهارتى**: طراحى صفحات وب(پيشرفته) **واحد كارهفتم**: برقرارى ارتباط با كاربر

# **برقراري ارتباط با كاربر**

**واحد كار هفتم**

**پس از مطالعه اين واحد كار از فراگير انتظار ميرود كه:** 1 - اصول دريافت اطلاعات از فرمهايHTML را بداند. 2 - اصول استفاده از متدهايGET وPOST را در فرم بشناسد. 3 - بتواند دادههاي ورودي را اعتبارسنجي كند. 4 - بتواند از طريق PHP ايميل ارسال كند. 5 - بتواند يك فايل را از طريق فرم، Upload كند.

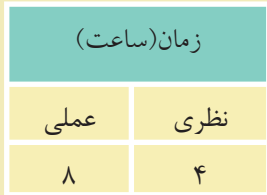

#### **مقدمه**

با مفهوم فرم در مباحث طراحي صفحات وب مقدماتي آشنا شديد، فرمها ً اساسا براي ارســال اطلاعات از ســرويسگيرنده به سرويسدهنده طراحي شــدهاند و به دليل اينكه PHP يك زبان ســمت سرويسدهنده است، بايد بتوانيد فرمها را در PHP مديريت كنيد.

#### **7-1 دريافت اطلاعات از فرم**

همان طور كه مي دانيد فر مها براي ارسال اطلاعات از دو متد GET و POSTاستفاده مي كنند. **سؤال:** تفاوت متدهاي GET و POST چيست؟ كد زير يك فرم ايجاد مي كند:

<html>

<head>

<title>form</title>

</head>

<body>

 <form method="POST" action="Page1.php" name="Form1"> <input type="text" name="txt1" size="20"> <input type="submit" value="send" name="B1"> <input type="reset" value="cancel" name="B2"> </form>

 </body> </html>

كد فوق را در يك فايل نوشته و آن را با نامindex و با پسوند htm. در مسير سرويس دهنده وب محلي ذخيره كنيد. در اين كد 3 شئ ورودي وجود دارد، يك شئ كادر متني و يك دكمــه از نوع Submi<sup>t</sup> براي ارســال اطلاعات به صفحهاي كــه در خاصيتaction از فرم تعيين شــده اســت(php1.Page (و يك دكمه از نوع reset براي پاك كردن محتويات فرم.

**پيمانه مهارتى**: طراحى صفحات وب(پيشرفته) **واحد كارهفتم**: برقرارى ارتباط با كاربر

حال ميخواهيم در صفحه php1.Page متغير ارســال شده از سوي فايل قبل را دريافت كرده و آن را 3 بار در خروجي چاپ كنيم. كد فايل php1.Page بهصورت زير نوشته ميشود:

<?php  $$str1 = $_POST['txt1']$ ; for( $$i = 0$ ;  $$i < 3$ ;  $$i++$ ) { echo  $($str1."   
   
   
");$ }

?>

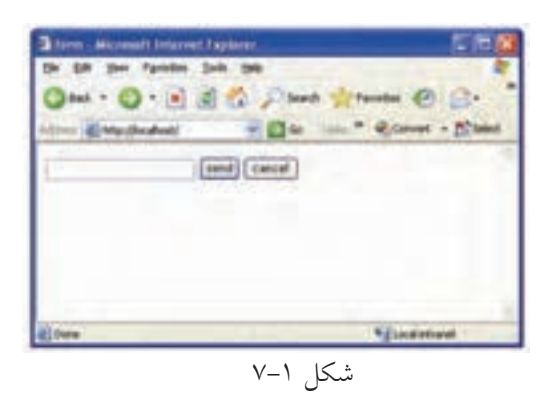

حال فايل index.htm را اجرا كنيد. يك كلمه يا عبارت را به دلخواه درون كادر متني شــكل 7-2 بنويســيد و روي دكمه Send كليك كنيد.

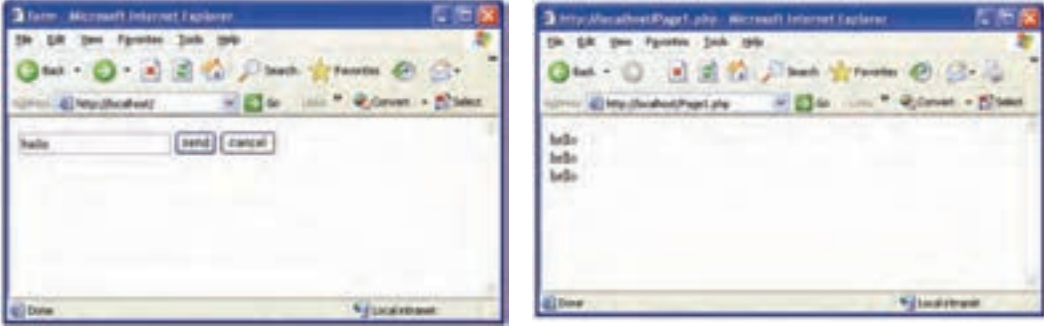

به نوار Address شكل 7-3 توجه كنيد، صفحهphp1.Page در حال نمايش است، در اين صفحه كلمه وارد شده در كادر متني شكل ،7-2 سه بار نوشته شده است. به كد فايل Page1.php دقت كنيد:

متغيري كه در كادر متني فرم با عنوان 1txt نامگذاري شده بود توسط متدPOST براي php1.Page ارسال شده است.

اين متغير ارســال شــده در php1.Page با عنوان ['1txt ['POST\_ \$ قابل شناسايي است و چون يك متغير است بايد ابتداي آن علامت\$ درج شود.

براي دسترســي راحتتر به اين مقدار، بهتر اســت در يك متغير مشــخص قرار داده شود.

 $$str1 = $$  POST ['txt1'];

حال در php1.Page ميتوان با آن مانند يك متغير عادي برخورد كرد كه در اينجا توسط حلقه for آن را 3 بار چاپ كردهايم.

اگرمتغيرهايفايلمبدأ توسطمتدGET ارسال شوند،درصفحهمقصدبايد بهصورت[' نامفيلد'\_] GET شناسايي شوند. **نكته**

#### **7-1-1 تابع \$\_REQUEST**

PHP يك تابع درون ساخته مهم دارد كه ميتواند صرفنظر از روش استفاده شده براي ارسال اطلاعات توسط فرم به مقاديرGET\_\$ و POST\_\$ دسترسي داشته باشد. اين تابع ميتواند در متدهاي ارسال get و post استفاده شود. اگر مثال قبل با اســتفاده از تابعREQUEST\_\$ نوشــته شــود، كد فايل به صورت زير خواهد بود:

<! DOCTYPE HTML PUBLIC "-//W3C//DTD XHTML 1.0 Strict//EN"

"http://www.w3.org/TR/xhtml1/DTD/xhtml1-strict.dtd">

<html>

<head>

<meta http-equiv="Content-Type"content="text/html; charset=utf-8"/>

</head>

<body>

Welcome <?php echo \$\_REQUEST["txt1"]; ?>!

 $\braket{\text{br}}$ 

</body>

</html>

#### **7-2 اعتبارسنجي دادههاي ورودي**

تعيين صحت و درســتي دادههاي ورودي از طرف كاربران يكي از مهمترين جنبههاي امنيت ســايت اســت. دادهاي كه بهطور اشتباه از طرف كاربر وارد ميشود، ميتواند بر اثر اشــتباه تايپي باشد، يا اينكه كاربر يك هكر بوده و قصد نفوذ يا آسيب رساندن به سايت را داشته باشد، لذا داده حتماً بايد پس از نوشتن توسط كاربر اعتبارسنجي شود.

فرض كنيد در يك فرم طراحي شــده از كاربر درخواست شده است اطلاعات مربوط به خودش را وارد كند، اگر اين اطلاعات مانند نام و نامخانوادگي باشــد، فقط هر تركيبي از حروف الفبا كه بيش از يك حرف داشــته باشد قابل قبول است اما اگر كاربر يك عدد يا تنها يك حرف الفبا وارد كند، نشــاندهنده اشتباه بودن اطلاعات ورودي كاربر است يا به عنوان مثال اگر از كاربر بخواهيم رشته تحصيلي خود را وارد كند و كاربر abcd را وارد كند، نشــاندهنده اشتباه بودن اطلاعات ورودي كاربر است. در اينگونه مواقع ميتوان با در نظــر گرفتن حــالات مختلفي هنگام طراحي تا حدود زيــادي از وارد كردن اطلاعات نادرســت از طرف كاربر جلوگيري كرد. ً مثلا براي وروديهايي مانند نام و نامخانوادگي بررســي كــرد كه عبارت ورودي از طــرف كاربر تركيبي از چند حرف الفبا باشــد، براي شــماره تلفن تركيبي از اعداد پذيرفته شــود و براي وروديهايي مانند رشته تحصيلي يا محل زندگي به دليل محدود و مشــخص بودن رشــتههاي تحصيلي و اســامي شهرها، از ليستهاي انتخاب استفاده كرد كه كاربر يكي از موارد موجود در ليست را كه با اطلاعات او تطابق دارد، انتخاب كند.

بــه اين ترتيــب ميتوان تا حد زيادي مطمئــن بود اطلاعــات ورودي در پايگاه داده خطرنــاك نخواهند بود. يكي از راههايي كــه هكرها و افرادي كه قصد تخريب اطلاعات ســايت را دارند، انتخاب ميكنند اين اســت كه سعي كنند به اطلاعات ارسال شده فرم از طريق متدPOST دسترســي پيدا كرده و آنها را تغيير دهند. پس از تغيير اطلاعات توسط هكرها اغلب شــرايطي پيش ميآيد كه دادهها به شكل نامعتبري درميآيند، لذا با بررسي اعتبار دادهها ميتوان از راهيابي دادههاي مشكوك به بانك اطلاعاتي جلوگيري كرد.

#### **7-3 ارسال نامه الكترونيكي از طريق PHP**

يكي از قابليتهاي PHP ارســال نامه الكترونيكي اســت. بــراي اينكه اين قابليت در اختيار برنامهنويس قرار بگيرد بايد پيكربندي فايل ini.php انجام گيرد.

**نكته** در صورتيكه از ســرويسدهنده WAMP اســتفاده ميكنيد، نياز به پيكربندي نيست و خود WAMP بهطور خودكار تمام سرويسها را آماده ميكند.

براي پيكربندي فايل ini.php، روي آيكن نيمدايره ســرويسدهنده WAMP كليك كنيد، ماوس را روي گزينه files config نگه داشــته و از زير منوي باز شــده روي گزينه ini.php كليك كنيد.

بــا كليك روي گزينه Edit از نوار منو و انتخاب گزينــهFind ، كادرمحاوره Find ظاهر ميشود. در كادر متني what Find عبارت function mail را وارد كرده و با كليك روي دكمه Next Find، اين عبارت را در كل فايل جستجو كنيد.

پــس از عبــارت[function mail [ســه گزينــه بــا عناويــن from\_sendmail ،SMTP و path\_sendmail وجود دارد.

بــراي پيكربنــدي در ويندوز مقابل گزينه SMTP بايد آدرس ســرويسدهنده پســت الكترونيكي، براي path\_ sendmail مســير برنامه ارسال پست الكترونيكي و همچنين براي fsendmail\_fromادرس پست الكترونيكي خود را مشخص نماييد.

[mail function]

SMTP = SMTP.my.isp.net

sendmail\_from = myaccount@yahoo.com

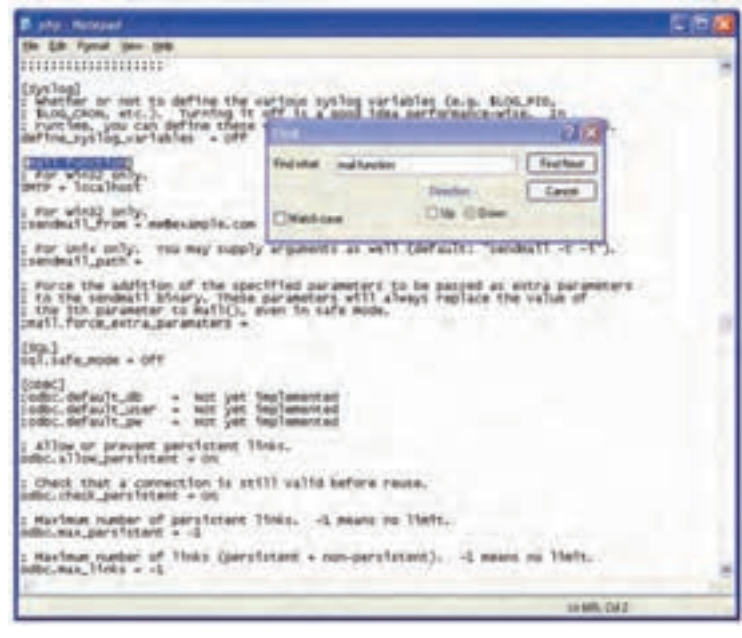

شكل 7-4

### **7-3-1 بهكارگيري توابع ارسال ايميل**

پس از اطمينان از پيكربندي فايلphp.ini ، براي ارســال ايميل مي توانيد از دستور mail استفاده كنيد.

ساختار كلي اين تابع بهصورت زير است:

bool mail (string to , string object , string message);

در صورتيكه ايميل به درســتي و بدون اشــكال ارسال شــود، اين تابع مقدار True را برميگرداند و در غير اينصورت مقدار برگشتي تابع، False خواهد بود. **پارامترهاي تابع** mail

 • برنامه ارسال نامه الكترونيكي روي سيستم به صورت محلي اجرا **نكته** نميشود و اين كدها حتما بايد روي سرويس دهنده وب واقعي اجرا شوند. • در اغلب سرويسدهندههاي PHP امكان ارسال نامه الكترونيكي به طور رايگان امكانپذير اســت اما براي اطمينان بيشــتر قبل از اينكه اين تابع را در برنامه استفاده كنيد، از نصب mail server روي سرويس دهنده خود مطمئن شويد.

وزارت فرهنگ و ارشاد اسلامى **نام استاندارد**: طراح صفحات وب(پيشرفته) **شماره**: 2 4/ / -15 ف، هـ

پارامترهاي اين تابع در جدول زير توضيح داده شدهاند.

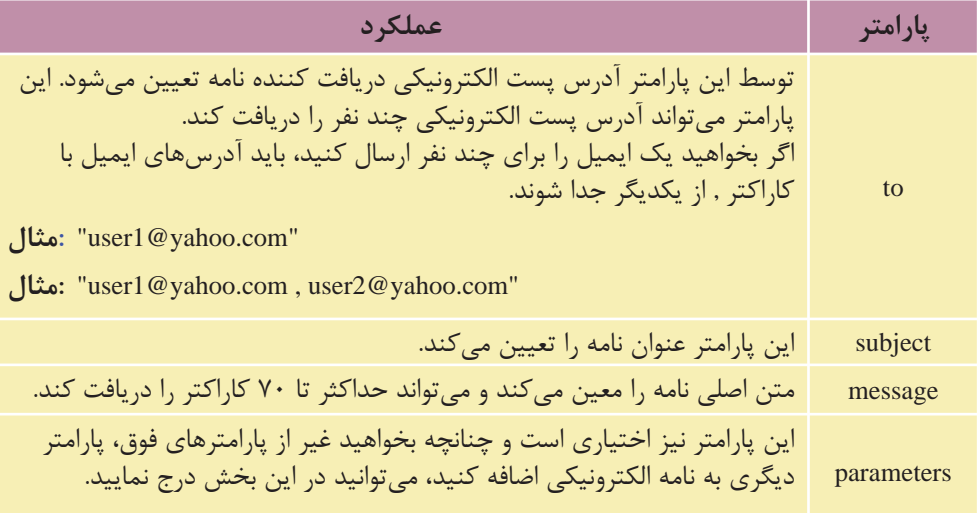

**مثال:**

مثال زير يك نامه الكترونيكي ساده را در صفحه وب ارسال ميكند:

<?php

\$to = "someone@example.com";

\$subject = "Test mail";

\$message = "Hello! This is a simple email message.";

\$from = "someonelse@example.com";

mail(\$to,\$subject,\$message);

echo "Mail Sent.";

?>

در يــك صفحه وب بهتر اســت فرم مخصوصي مانند شــكل 7-5 به منظور دريافت پارامترهاي نامه الكترونيكي و سپس ارسال آن طراحي شود.

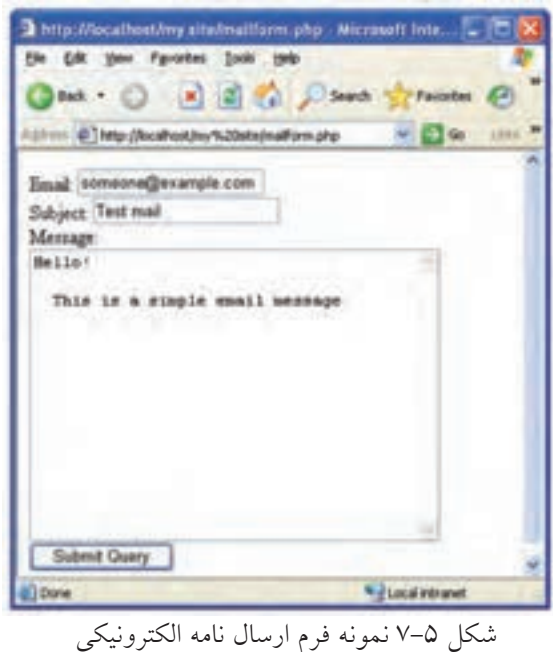

**نكته** چنانچــه در صورت نصب بودنserver mail توســط برنامه، نامه الكترونيكي ارسال نشود، در فايل ini.php از ابتداي عبارتpath\_sendmail علامت ; را برداريد و مسير server mail را مقابل آن نوشته و همچنين مقدارport\_smtp را برابر با 25 قرار دهيد و تغييرات را ذخيره كنيد.

## **7-4 بارگذاري (Upload (فايلها از طريق فرم**

كاربر مي تواند توســط تابع ftp\_put يك فايل موجود روي سيســتم خود را توسط فرم upload كند.

شكل كلي اين دستور بهصورت زير است:

bool ftp\_put (resource \$ftp\_stream , string \$remote\_file , string \$Local\_file , int \$mode);

**پارامترهاي تابع put\_ftp stream\_ftp:** يك اتصال FTP برقرار ميكند. **file\_remote:** مسير و نام فايل راه دور را تعيين ميكند.

**file\_Local:** مسير و نام فايل محلي را تعيين ميكند. **mode:** شــيوه انتقــال را تعيين ميكنــد كه ميتواند يكــي از مقاديــر ASCII\_FTP يا BINARY\_FTP را بپذيرد. اگــر بارگذاري فايل با موفقيت انجام شــود، تابع مقــدار True را برميگرداند، در غير اينصورت مقدار برگشت داده شده توسط اين تابع False خواهد بود.

مطالعه آزاد **ايجاد فرم بارگذاري فايل** بــراي بارگذاري يك فايل در اينترنت نيز بايــد آن را از كاربر دريافت نمود، دريافت فايل از كاربر و ارسال آن از طريق فرم انجام ميشود. بــه منظــور انتخاب فايل براي بارگــذاري، بايد نوع عنصــر inputرا از نوع فايل قرار دهيد:

 $\langle$ input type="file" name="file" id="file" /> در اين صورت دكمه Browse نيز روي فرم ظاهر ميشــود كه امكان انتخاب فايل از طريق كادرمحاوره file Choose را فراهم ميكند.

هنگام طراحي فــرم بارگذاري فايل، بايدenctype را از نــوع data-form/multipart قرار دهيــد، اين نوع كد گذاري براي ارســال اطلاعات باينري مانند محتويات فايل مناســب است.

**مثال:** كد زير يك فرم انتخاب فايل براي بارگذاري را ايجاد ميكند: <! DOCTYPE HTML PUBLIC "-//W3C//DTD XHTML 1.0 Strict//EN"

"http://www.w3.org/TR/xhtml1/DTD/xhtml1-strict.dtd">

 $\langle$ html $\rangle$ 

<head>

<meta http-equiv="Content-Type"content="text/html; charset=utf-8"/>

</head>

 $$ 

<form action="upload\_file.php" method="post"

```
enctype="multipart/form-data">
<label for="file">Filename:</label>
\langleinput type="file" name="file" id="file" />
<br>2<sub>tr</sub> <math>\rightarrow</math><input type="submit" name="submit" value="Submit" />
</form>
```

```
</body>
```
</html>

با اجراي كد فوق، مرورگر مشابه شكل 5-2 يك فايل را از كاربر دريافت ميكند.

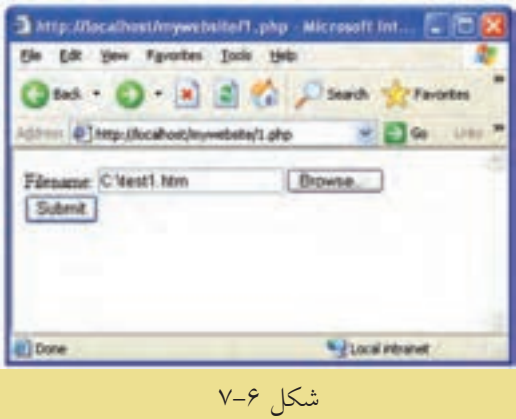

در اين كد، فايل دريافت شده، براي اسكرييت upload\_file.php ارسال مي شود. به منظور پيادهسازي اسكريپتphp.file\_upload ميتوانيد كد بعد را تايپ كنيد و آن را با نامphp.file\_upload ذخيره نماييد.

```
\langle?php
if ($FILES['file'']["error"] > 0)
 {
echo "Error: " . \ FILES["file"]["error"] . "<br/>>br />";
 }
else
 {
```
echo "Upload: " . \$\_FILES["file"]["name"] . "<br />"; echo "Type: " .  $\[-math>FlLES['file'']['type'] \$ . "<br/> \: ', echo "Size: " . (\$ FILES["file"]["size"] / 1024) . " Kb<br/>shown: echo "Stored in: " . \$\_FILES["file"]["tmp\_name"]; }

?>

اگر به طور مثال اســم فايل بارگذاري شـــدهtest1.htm باشـــد، نتيجه اجراي اسكريپت php.file\_upload به صورت زير خواهد بود:

Upload: test1.htm

Type: text/html

Size: 0.14609375 Kb

Stored in: C:\wamp\tmp\php19.tmp

فرم بارگذاري فايل، چند آرگومان را به اســكريپت PHPارسال ميكند. براي شناسايي هر كدام از اين آرگومانها ميتوان از تابع مشخصي استفاده نمود. توابع مهم و كاربردي فرم بارگذاري عبارتند از:

**• ["error"]["file["FILES\_:\$** نتيجــه خطــاي احتمالــي، هنگام بارگــذاري فايل را مشخص مي كند.

اگــر هنــگام بارگذاري فايل هيــچ خطايي رخ نداده باشــد، اين تابع مقــدار صفر را برميگرداند.

**• ["name"]["file["FILES\_:\$** نام فايل بارگذاري شده را مشخص ميكند.

**• ["type"]["file["FILES\_:\$** نوع و پسوند فايل بارگذاري شده را مشخص ميكند. به عنوان مثال براي فايل هاي تصويري مي تواند image/ jpg، image/tiff، image/gif ... باشد.

**• [**"**size**"**][**"**file[**"**FILES\_:\$** اندازه فايل بارگذاري شــده را برحســب بايت مشــخص مي كند.

**• [**"**name\_tmp**"**][**"**file[**"**FILES\_:\$** مســير ريشــه فايلهــاي ذخيــره شــده مربوط به سرويسدهنده را مشخص ميكند. تا زماني كه فايلها توسط سرويسدهنده WAMP اجرا ميشوند، اين فايلها در مسير نصب سرويسدهنده WAMP ذخيره ميشوند.

**پيمانه مهارتى**: طراحى صفحات وب(پيشرفته) **واحد كارهفتم**: برقرارى ارتباط با كاربر

**نكته** فراهم كردن امكان بارگذاري فايل توسط كاربر در وب سايت به دليل احتمال وجود تهديدات امنيتي ميتواند خطرات جدي در پي داشــته باشد، بنابراين فقط بايد در صورت ضرورت از اين قابليت در صفحات وب استفاده كنيد.

مثال قبل شكل بسيار سادهاي از بارگذاري فايل است، شما به عنوان طراح وب سايت ميتوانيد محدوديتهايي را براي فايل انتخاب شده از طرف كاربر تعيين كنيد.

به طور مثال اگر در صفحه وب از كاربر خواســته باشــيد عكس خودش را بارگذاري كنــد، مي توانيد از او بخواهيد تصوير ارســـالي خــود را از نوعbmp، .gif. با اندازه محدود انتخاب كند، ســپس در كد اســكريپت php.file\_upload نوع و اندازه آن را بررسي كنيد و در صورت تناقض به فايل اجازه بارگذاري روي سرويس دهنده را ندهيد.

در اين صورت ميتوانيد مشابه كد زير را براي اسكريپت php.file\_upload بنويسيد:  $\langle$ ?php

```
if (((\$\ FILES['file'']['type'] == "image/gif")
```

```
\| ($_FILES["file"]["type"] == "image/jpg")
```

```
\| ($ FILES["file"]["type"] == "image/bmp"))
```

```
&& ($ FILES["file"]["size"] < 20000))
```

```
 {
```

```
if ($FILES['file'']["error"] > 0)
```

```
echo "Error: " . $ FILES["file"]["error"] . "<br/> \triangleright";
```

```
 }
```
 $\overline{\phantom{a}}$ 

```
 else
```

```
\overline{\phantom{a}}
```

```
echo "Upload: ". $_FILES["file"]["name"] . "<br/>>br />";
  echo "Type: " \therefore FILES["file"]["type"] . "<br/>>br />";
  echo "Size: " . ($ FILES["file"]["size"] / 1024) . " Kb<br/>shown':
  echo "Stored in: " . $_FILES["file"]["tmp_name"];
 }
```
 } else { echo "Invalid file"; } ?>

**تمرين:** از كاربــر بخواهيد در يك صفحه وب رزومه كاري خود را در قالب فايل متني با پسوند doc. يا rtf.و اندازه حداكثر 100 كيلوبايت، ارسال كند و اگر فايل انتخاب شده كاربر اين ويژگيها را نداشت، پيغام مناسبي نمايش داده شود.

ذخيره فايل بارگذاري شده

فايلهاي كپي شده در مسير ريشه، پس از خاتمه اسكريپت، حذف ميشوند، به همين دليل اگر بخواهيد فايل بارگذاري شده از طرف سرويس گيرنده را در سرويس دهنده استفاده كنيد، بايد عمل انتقال فايل و ذخيره آن را در مســيري غير از مســير ريشه سرويسدهنده نيز انجام دهيد.

براي انتقال فايلها از ريشه، تابعfile\_uploaded\_move مورد استفاده قرار ميگيرد. براي اين كار ميتوانيد كد زير را به انتهاي اسكريپت php.file\_upload اضافه كنيد:

move\_uploaded\_file(\$\_FILES["file"]["tmp\_name"],

"upload/" . \$\_FILES["file"]["name"]);

echo "Stored in: " . "upload/" . \$\_FILES["file"]["name"];

هنگام كپي فايل روي ســرويسگيرنده ممكن اســت فايلي هم نــام و هم نوع با فايل كاربر وجود داشته باشد، در نتيجه كپي فايل كاربر باعث از بين رفتن فايل هم نامي كه از قبل وجود داشته، مي شود، براي پيشگيري از اين مشكل مي توانيد از تابعetile\_exists براي بررسي تكراري نبودن فايل استفاده كنيد.

توصيه: قبل از انجام عمل كپي و نوشــتن اسكريپت مربوط به آن در مسير ذخيره وب سايت خود، پوشهاي را براي ذخيره فايلهاي بارگذاري شده ايجاد كنيد.

**مثال:**

كد زير در صورت عدم وجود خطا، مشــخصات فايل ارســال شده توسط كاربر را در خروجي نشــان ميدهد، ســپس اگر فايل تكراري بود، پيغــام exists already به همراه نام فايل ظاهر مي شود، درغير اين صورت عمل انتقال آن به پوشه upload كه آن را در مسير سرويسدهنده ايجاد كردهايم، انجام ميشود.

<?php if  $(((\mathcal{S}_F\text{HLES}['file"]['type"] == "image/gif")$  $\|$  (\$\_FILES["file"]["type"] == "image/jpg")  $\|$  (\$\_FILES["file"]["type"] == "image/bmp"))  $&&$  (\$ FILES["file"]["size"] < 20000)) { if ( $$FILES['file'']['error'] > 0$ ) { echo "Return Code: " . \$\_FILES["file"]["error"] . "<br />"; } else {

```
echo "Upload: " . $_FILES["file"]["name"] . "<br />";
echo "Type: " \therefore FILES["file"]["type"] . "<br />";
echo "Size: " . ($ FILES["file"]["size"] / 1024) . " Kb<br />";
echo "Temp file: " \mathsf{S} FILES["file"]["tmp_name"] . "<br/>>br />";
```

```
if (file_exists("upload/" . $_FILES["file"]["name"]))
 {
echo $ FILES["file"]["name"] . " already exists. ";
```
}

۱۶۰

```
 else
   {
   move_uploaded_file($_FILES["file"]["tmp_name"],
  "upload/" . $_FILES["file"]["name"]);
   echo "Stored in: ". "upload/" . $_FILES["file"]["name"];
    }
   }
 }
else
{
 echo "Invalid file";
 }
?> 
 شكل زير نتيجه اجراى كدفوق را هنگام بارگذارى فايل تصويرى sun.gif نشان مى دهد.
```
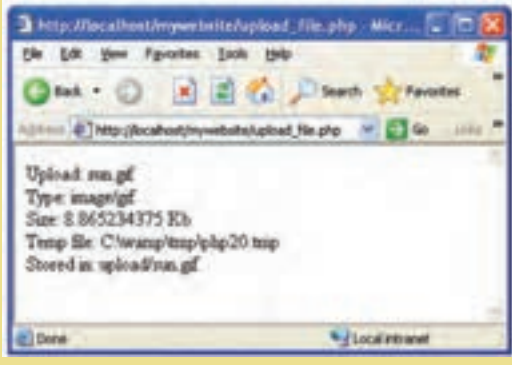

 $V - V$ لشكل

## **7-5 طراحي فرم بازخورد (Feedback (**

يكي از قابليتهايي كه در بســياري از ســايتها استفاده ميشــود، ارائه فرم بازخورد است، اينگونه فرمها بيشتر به منظور دريافت نظرات كاربران در مورد يك موضوع خاص بهكار ميرود. به عنوان مثال ميتوان به سايتهاي صدا و سيما اشاره كرد كه پس از پخش يك فيلم سينمايي يا يك سريال تلويزيوني فرمهايي را روي سايت خود به منظور بررسي تأثيرات آن بر مخاطب، قرار مي دهند.

اين فرمها حاوي سؤالاتي در مورد فيلم يا سريال هستند كه كاربران با پر كردن آنها و ارسال فرم پر شده به سرويس دهنده نظرات خود را در اختيار مدير سايت قرار مي دهند. در طراحي يك فرم بازخورد نكات متعددي را بايد در نظر گرفت: • از طراحي سؤالات با تعداد زياد خودداري كنيد. • سؤالات طرح شده داراي جوابهاي كوتاه باشند. • كاربر بتواند پس از ارسال نظر خود، آمارسنجي نظرات ساير كاربران را ببيند. • كاربر بتواند انعكاس نظرات خود را بهطور عملي ببيند. شكلهاي 7-8 و 7-9 دو نمونه فرم بازخورد را به شما نشان ميدهند.

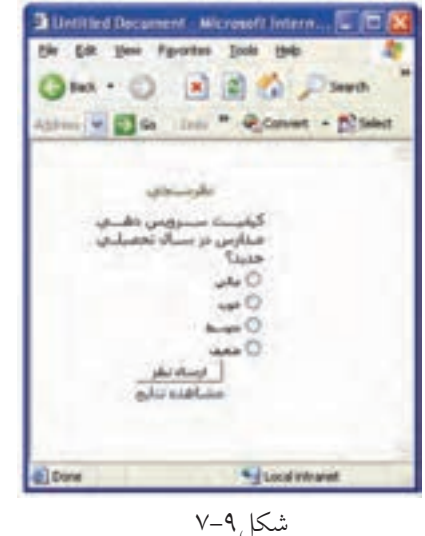

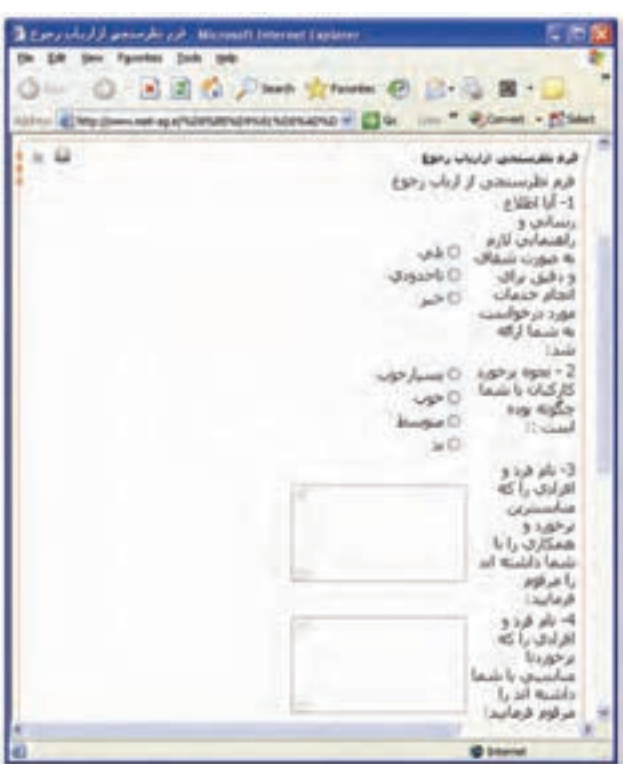

شكل ٧-٧

**واژهنامه**

بازخورد Feedback

**خلاصه مطالب**

• براي دريافت اطلاعات از ســرويسگيرنده و ارسال آنها به سرويسدهنده از فرمها استفاده مي شو د.

- ارسال اطلاعات در فرم به دو شيوه GET و POST صورت ميگيرد.
- بــراي شناســايي متغيرهاي ارســالي از طرف فايل مبــدأ در فايل مقصــد از توابع GET \_و POST \_استفاده ميشود.

• اعتبارســنجي دادههاي ارسال شــده يكي از مهمترين جنبههاي امنيت سايت است، زيرا هكرها با دسترســي به اطلاعات ارسالي و تخريب آنها ً غالبا كدهاي نامعتبري توليد ميكنند كه با بررسي صحت و اعتبار آنها تا حدود زيادي ميتوان از حمله افراد هكر و ... جلوگيري كرد.

• براي ارســال نامه الكترونيكي از طريق ايميل بايد تنظيماتي روي فايلini.php انجام شود، اما اگر از WAMP استفاده ميكنيد، اين تنظيمات بهطور خودكار انجام ميشوند.

• ارسال ايميل از طريق تابع Mail صورت ميگيرد.

**آزمون نظري**

1 - اگر در ارســال اطلاعات از فايل php.a به فايل php.b از متد POST اســتفاده شــده باشد متغيرهاي دريافتي توسط چه عبارتي شناخته ميشوند؟ الف- POST ب-POST \_ ج- GET د-GET\_ 2 - در پيكربنــدي فايــلini.php براي ارســال ايميل، آدرس ســرويسدهنده پســت الكترونيكي مقابل كدام گزينه نوشته ميشود؟ sendmail\_from -ب sendmail\_ path -الف ج- SMTP د- function 3 - تابعMail درصورتيكهبا موفقيت نامهرا ارسال كند چهمقداريرا به سرويسدهنده ميفرستد؟ الف-True ب-False ج- متن نامه الكترونيكي د- موضوع نامه الكترونيكي 4 - در تابــع بارگــذاري فايلها از طريق فرم، پارامتــر mode چه مقاديري را ميتواند بپذيرد؟ FTP\_BINARY -ب FTP\_ASCII -الف ج- True د- الف و ب

**آزمون عملي**

1 - در يك صفحه وب نام، نامخانوادگي، شــماره شناسنامه و ايميل كاربر را دريافت كنيد و اطلاعات دريافتي را در فايل ديگر توسط مرورگر نمايش دهيد.

2 - تابعي بنويســيد كه اطلاعات دريافت شــده از كاربر در ســؤال اول را به ايميل او ارسال كند.

3 - تابع ســؤال دوم را طوري تغيير دهيد كه اطلاعات براي چند نفر بهطور گروهي ارسال شود (آدرسهاي ايميل را بهطور اختياري وارد كنيد).